## **mini-TUTORIAL per PRENOTARSI a uno SPORTELLO**

Gli studenti che vogliono prenotarsi a uno sportello lo devono fare (entro le 14:00 del venerdì antecedente la settimana in cui si svolgerà la lezione) attraverso il registro elettronico Spaggiari.

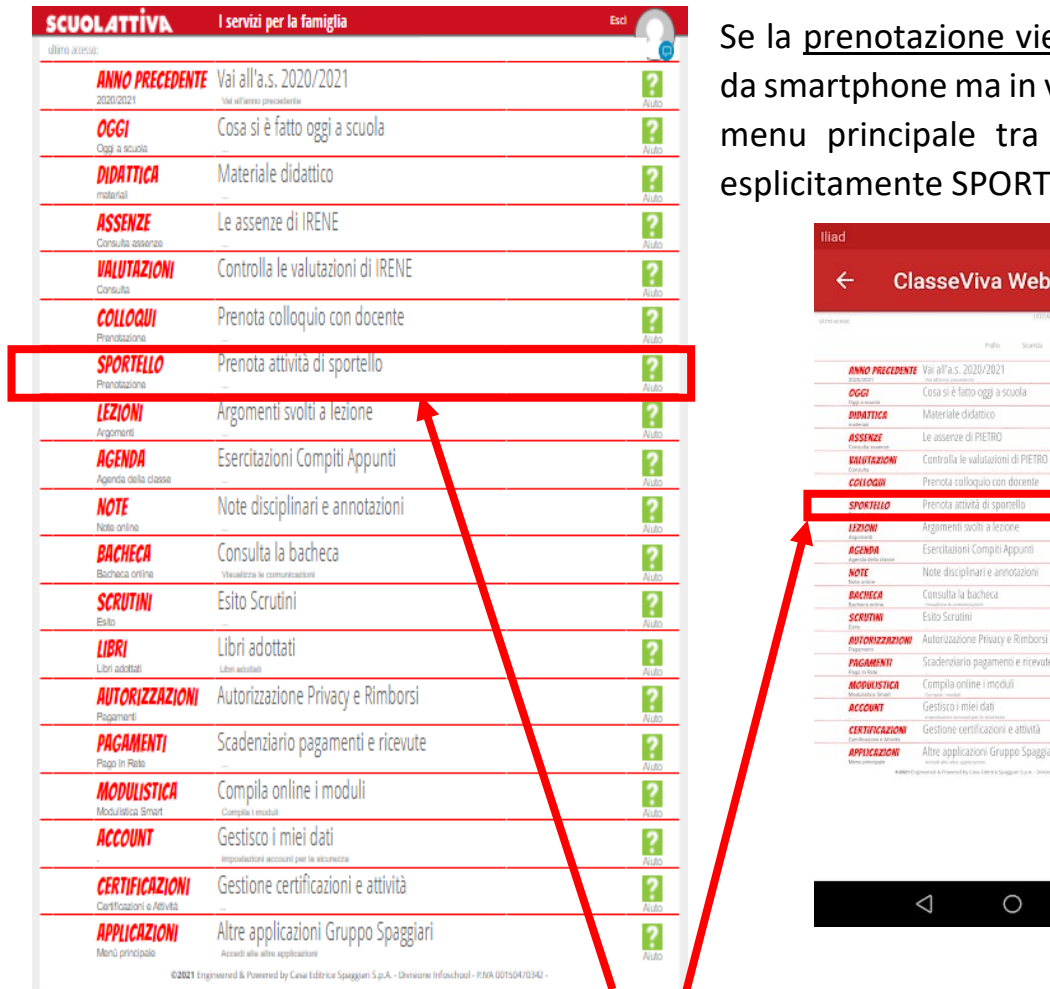

Prenota attività di sportello

viene fatta da PC (o in versione web), nel ra le voci compare RTELLO.

**Neb** 

08 岁 第184% 10:25

ø ø ā

ø

ø Ø  $\overline{\mathbf{a}}$ 

3

R

Cliccare quindi su SPORTELLO.

 $\Box$ 

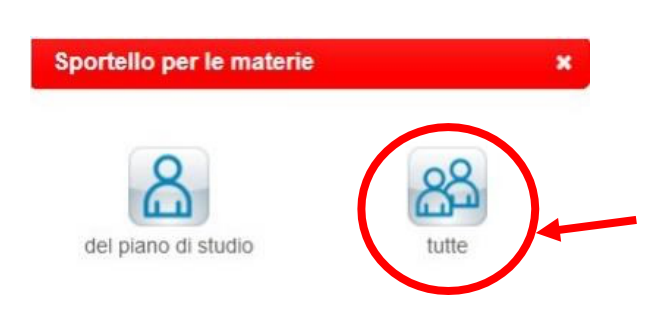

SPORTELLO

**Prenojavio** 

Si aprirà poi una finestra che chiede se lo sportello riguarda una materia del piano di studio o tutte le materie, scegliere TUTTE.

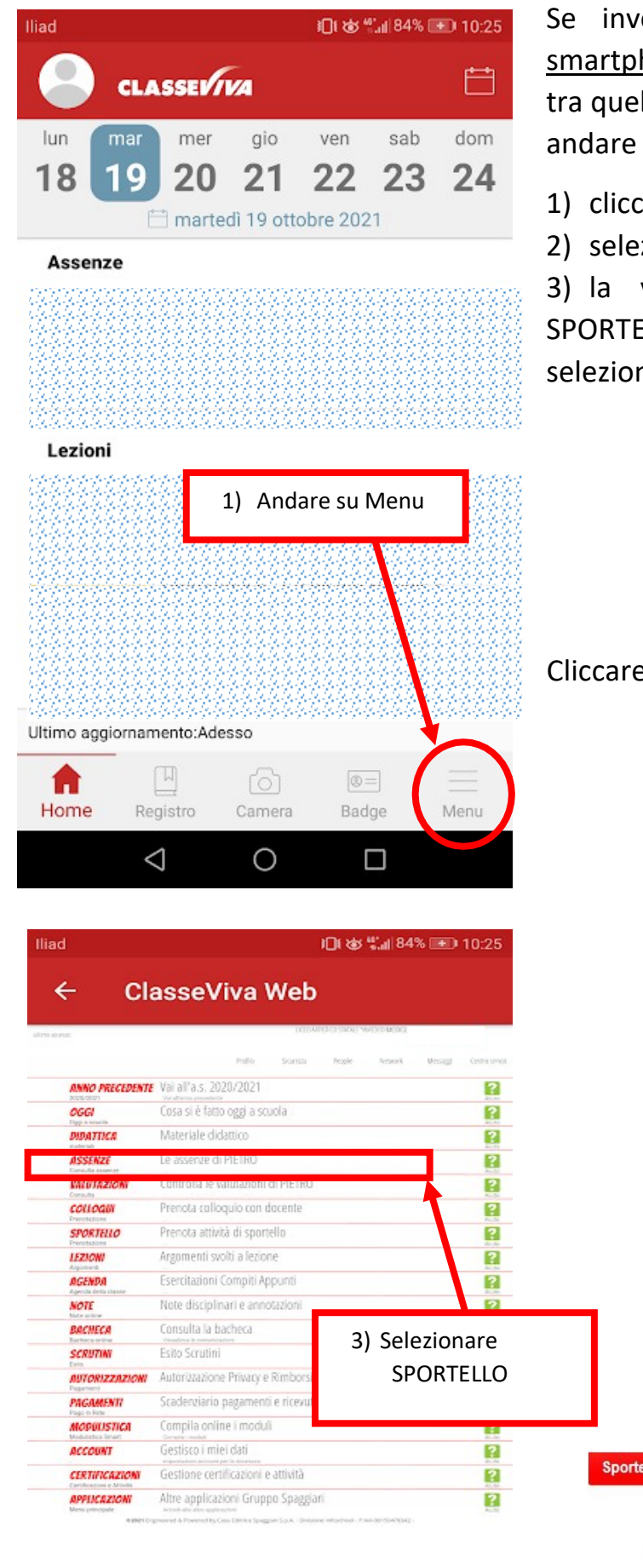

Se invece si usa l'app installata nello smartphone la voce SPORTELLO non appare tra quelle selezionabili, quindi occorre prima andare nella versione Web:

- 1) cliccare su Menu,
- 2) selezionare ClasseViva Web

3) la versione Web contiene la voce SPORTELLO e si clicca lì, procedere poi selezionando TUTTE

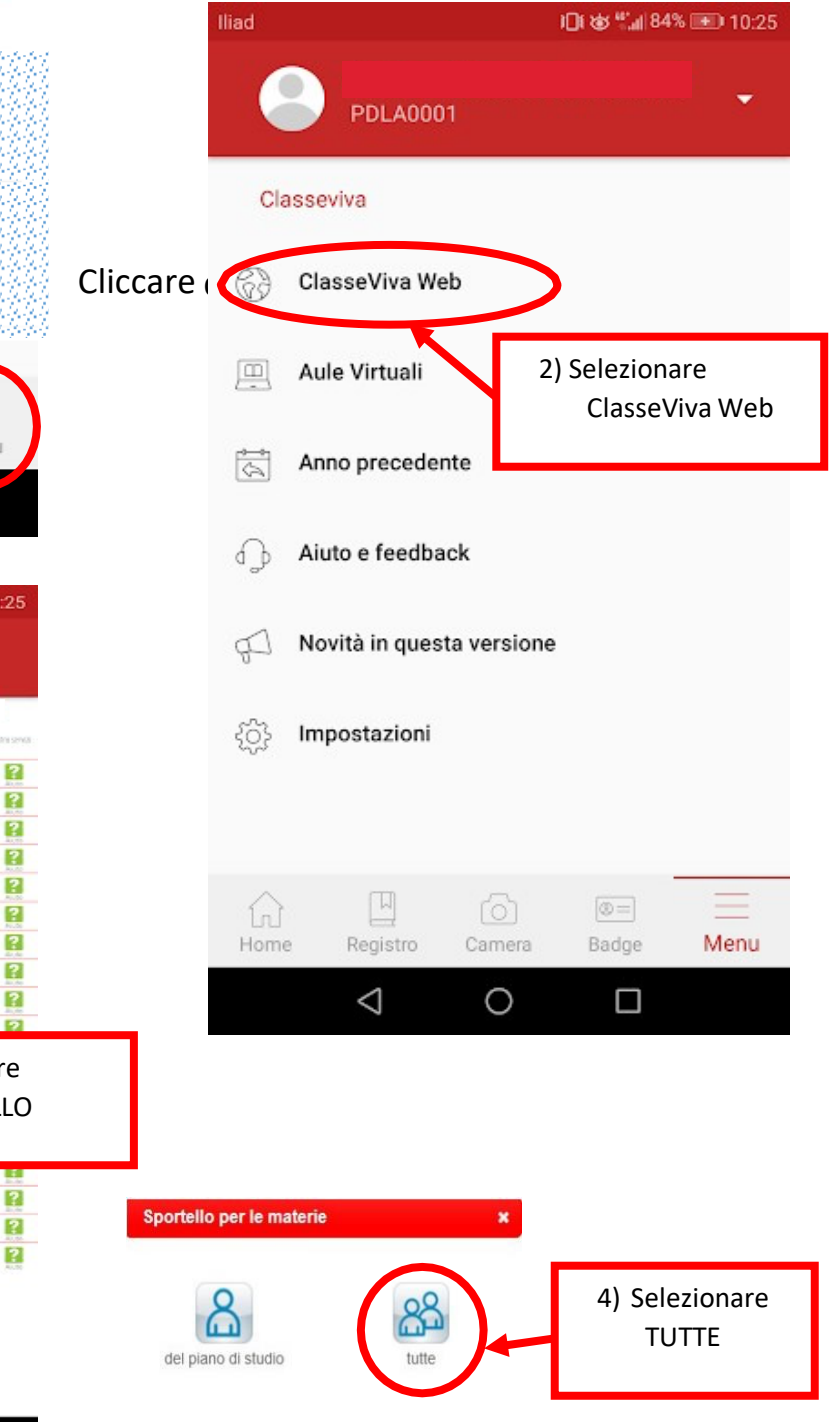

A questo punto si apre un articolato calendario, individuare l'insegnante o la materia per cui si vuole prenotare lo sportello. Nella versione da PC se ci sono ancora posti disponibili, compare un pulsante azzurro con la scritta **Prenota**.

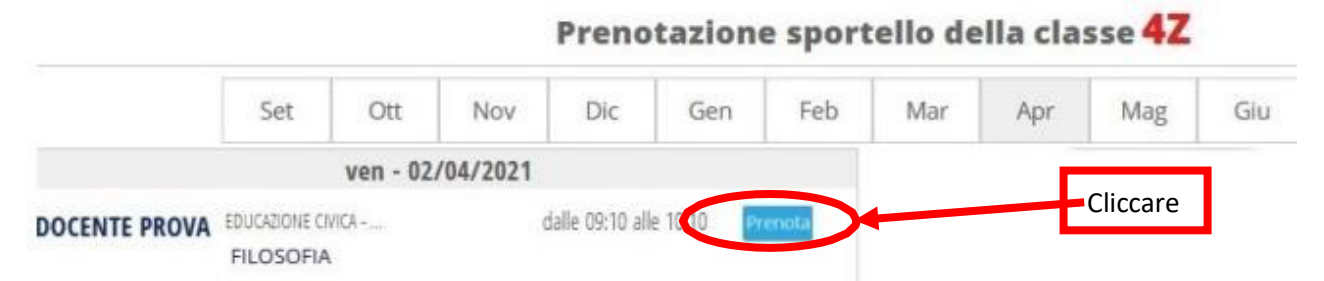

Dopo aver cliccato su Prenota si apre una finestra "Richiesta sportello con docente" che riassume le informazioni (docente, giorno, ora), se il docente è disponibile per più materie si può selezionare la materia nel menu a tendina, altrimenti è già indicata la materia, poi c'è un campo libero "Argomento dello sportello" in cui indicare brevemente l'argomento (esempio: trigonometria, geometria…). Cliccare infine su CONFERMA.

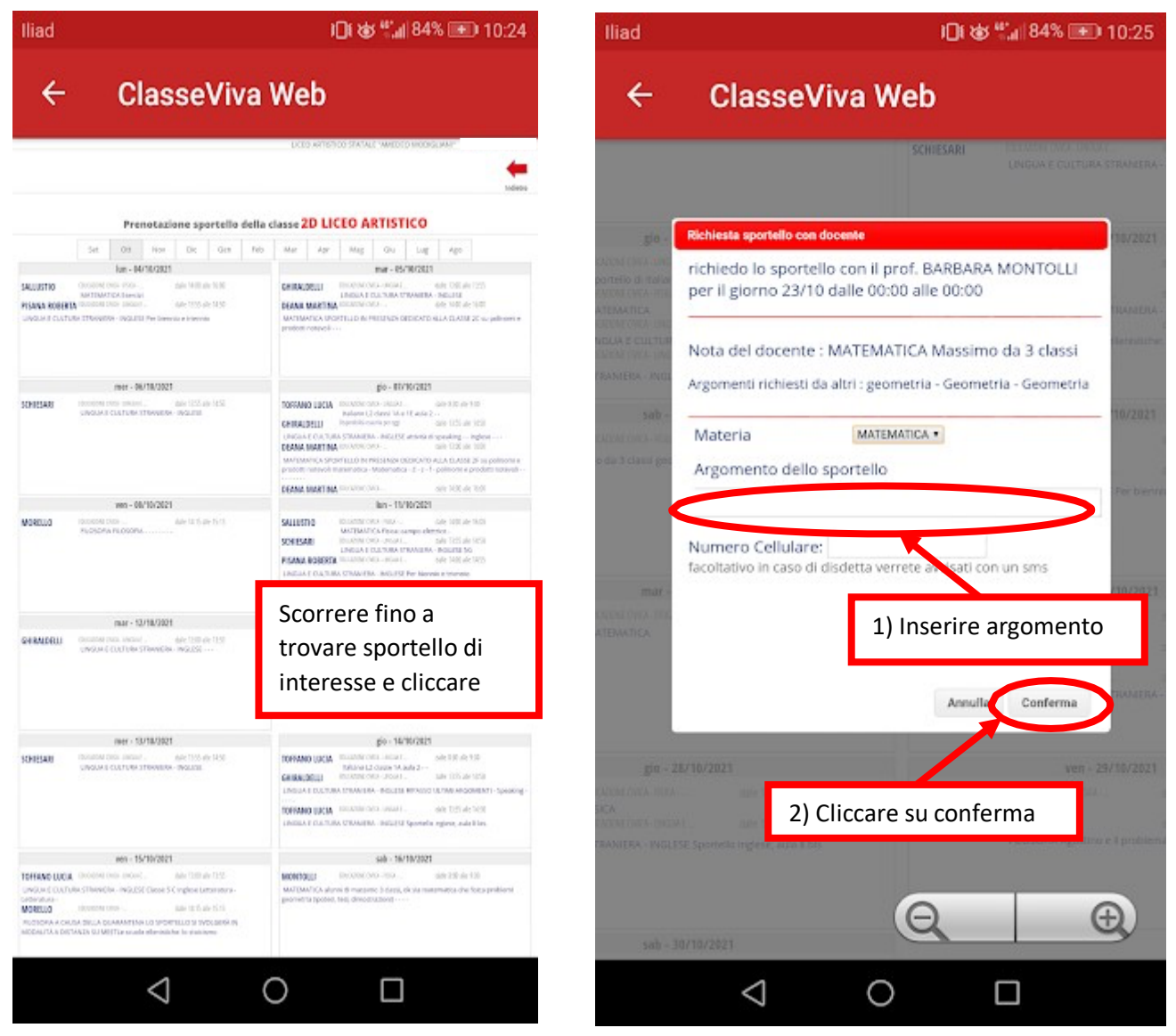

Sia dall'elenco degli sportelli sia dalla finestra "Richiesta sportello" è possibile leggere eventuali annotazioni del docente, ad esempio "non più di 3 classi", qualora si ritenga poco utile trattare troppi argomenti diversi, per motivi di tempo.

Nella finestra di richiesta sono anche riportati gli argomenti chiesti dagli altri.

Si ribadisce che le prenotazioni devono essere effettuate tassativamente entro il venerdì precedente la settimana in cui si desidera partecipare allo sportello, in modo che, in assenza di prenotazioni, il/la docente possa essere impiegato/a per sostituzioni nelle classi di colleghi assenti.

Se pur essendovi prenotati non potete partecipare allo sportello, ricordatevi di cancellare la prenotazione per lasciare spazio ad altri.

Approfittate di questo prezioso servizio offerto dalla scuola!